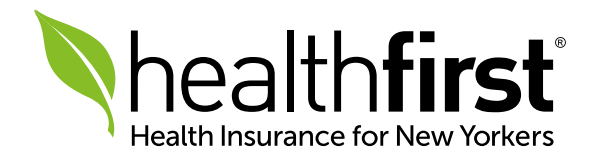

# Healthfirst Provider Portal

## Account Creation Guide

Healthfirst Provider Portal Account Creation Guide | 1

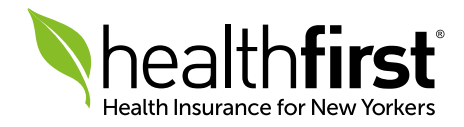

### Getting Started

Thank you for being an integral part of the Healthfirst provider network. This guide will help you create an account on the Healthfirst Provider Portal at [HFProviderPortal.org](http://HFProviderPortal.org), giving you convenient access to the tools and resources you need to give our members the best care.

PLEASE NOTE: All providers will be required to register a unique account on the portal. Any previous provider portal usernames will not be valid.

If you have any questions or need additional assistance, our dedicated Provider Services team is here for you. Please contact them at 1-888-801-1660, Monday to Friday, 8:30am–5:30pm.

*All screen images contained herein are current as of 9/17/18 and subject to change.*

Healthfirst is the brand name used for products and services provided by one or more of the Healthfirst group of affiliated companies.

#### Accessing the Portal

Access the Healthfirst Provider Portal 24/7 at [HFProviderPortal.org](http://HFProviderPortal.org).

#### Registration

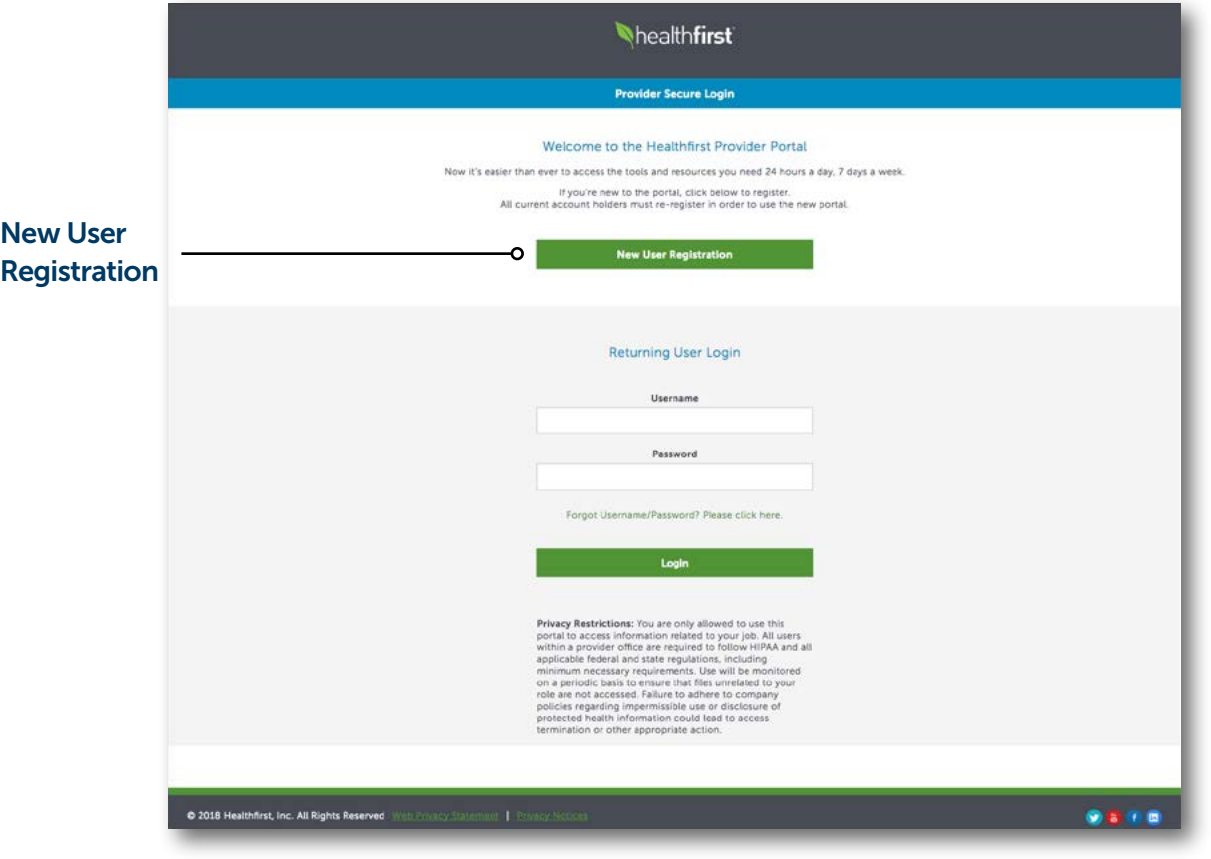

1 To begin the registration process, visit [HFProviderPortal.org](http://HFProviderPortal.org) and click New User Registration.

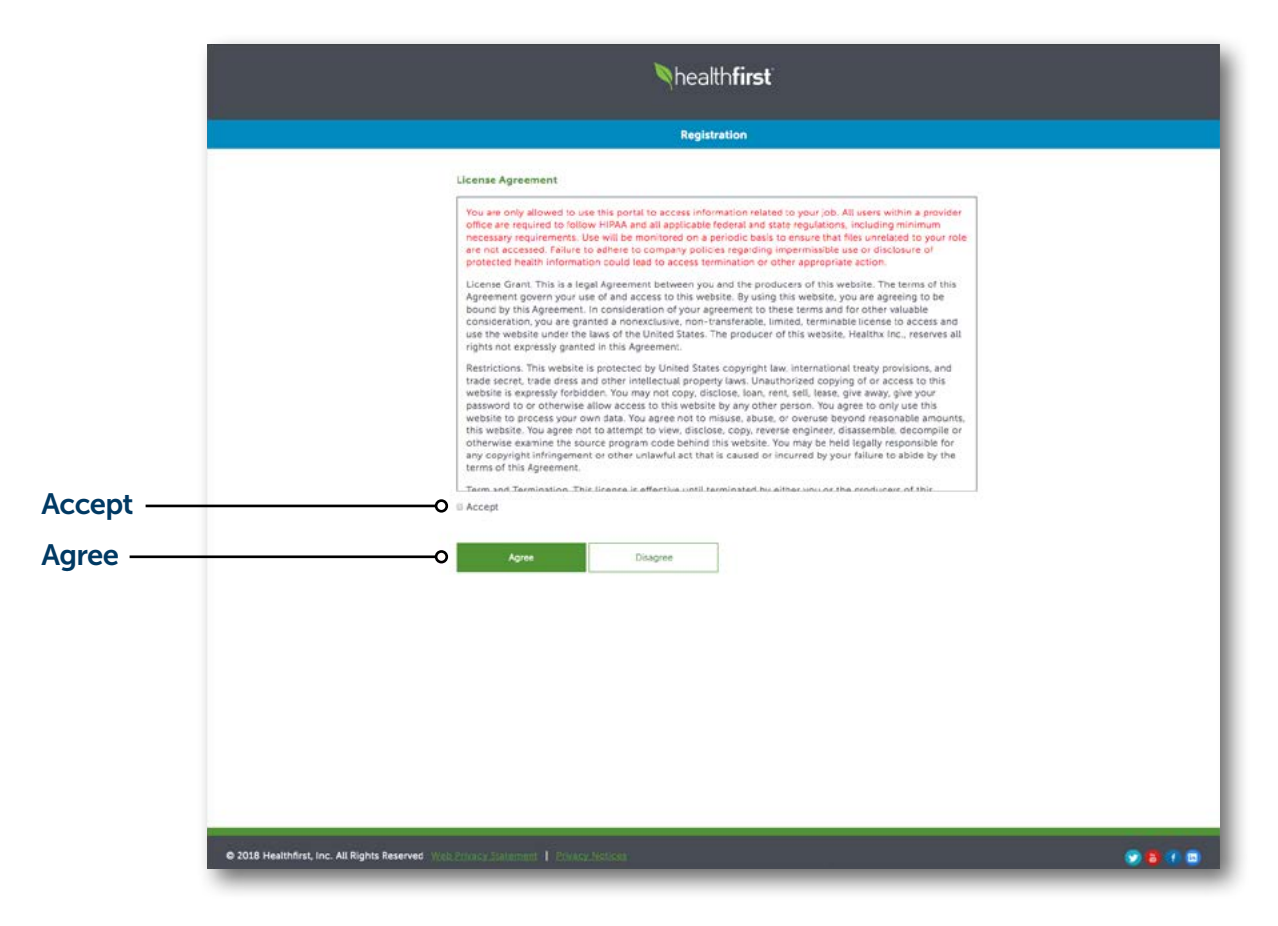

2 Please read the License Agreement carefully, including the privacy statement highlighted in red, and select **Accept** and **Agree**.

#### Registration (continued)

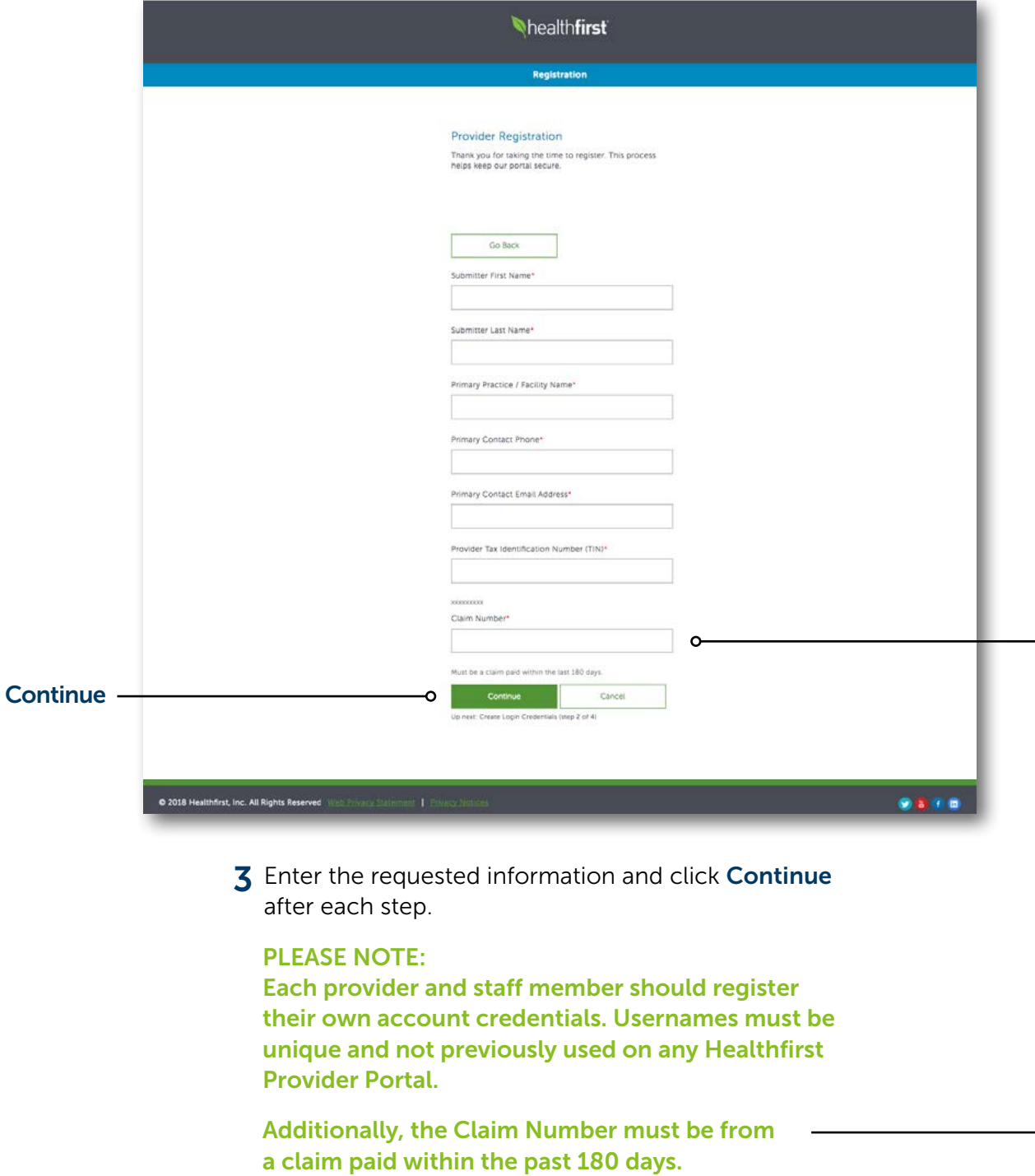

The submitter's name should be the name of the person completing the registration.

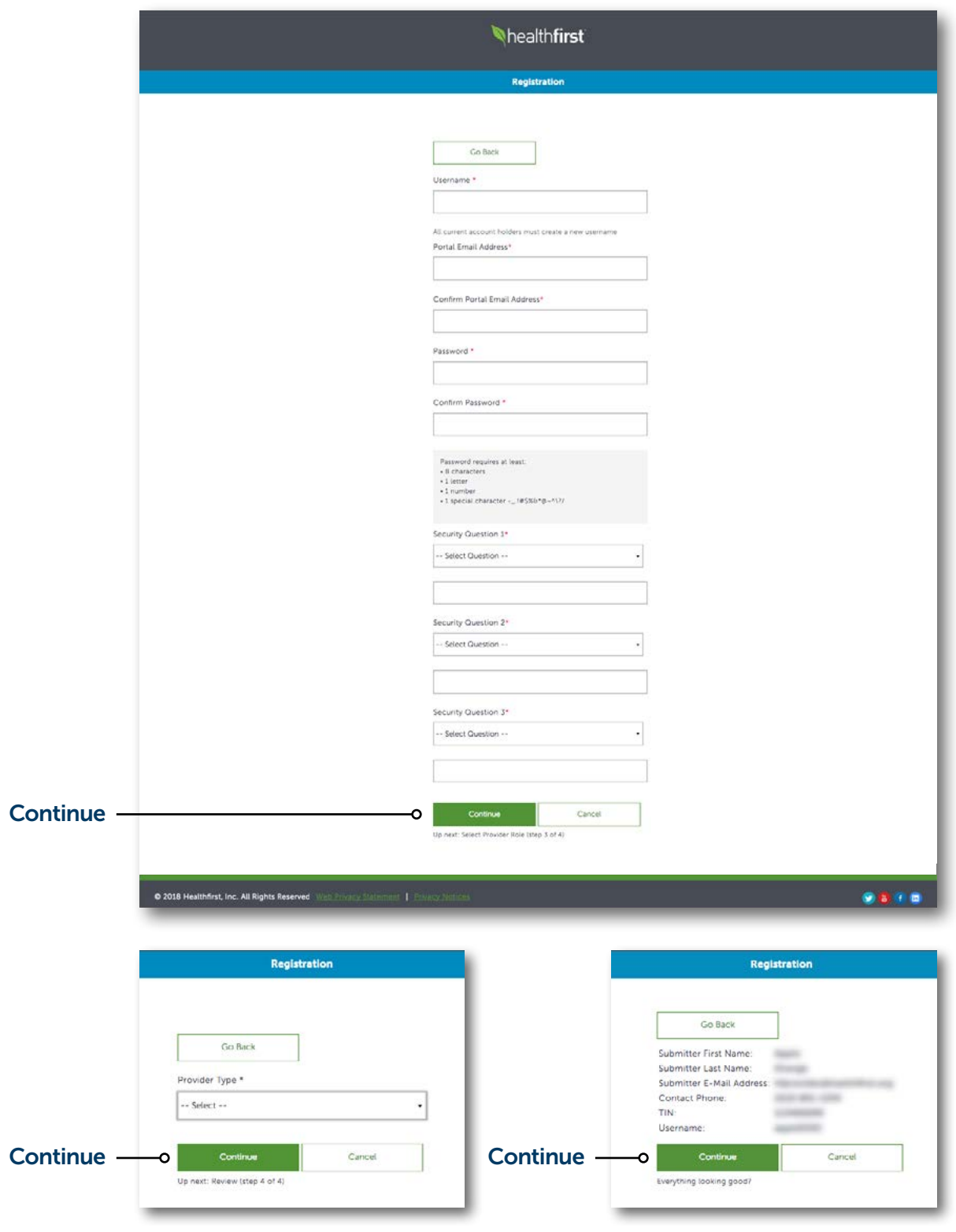

#### Core Functions

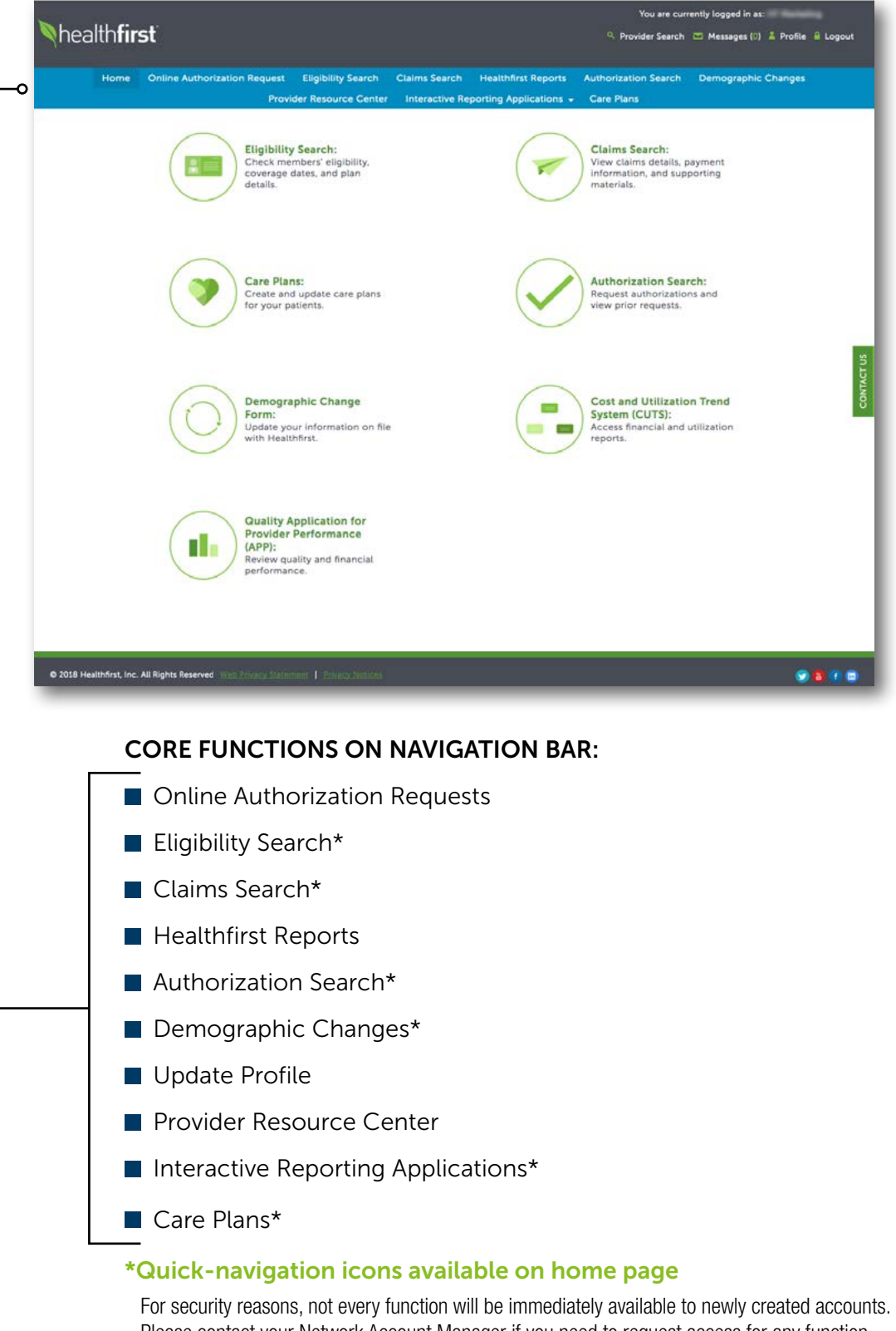

Please contact your Network Account Manager if you need to request access for any function that is not linked to your provider account.

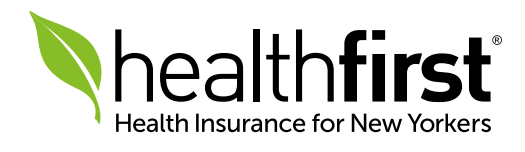